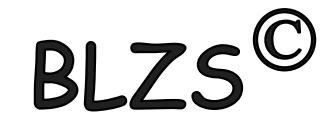

### TPBot

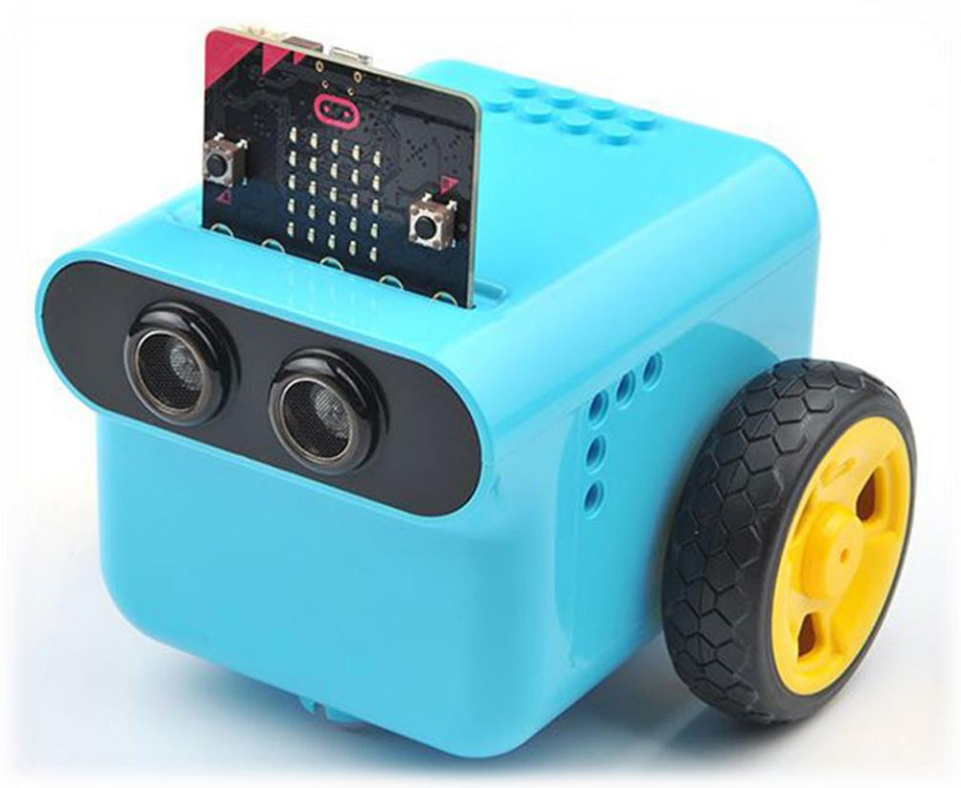

[www.baranyilaszlozsolt.com](http://www.baranyilaszlozsolt.com/)

https://www.elecfreaks.com/learnen/microbitKit/TPbot\_tianpeng/index.html

BLZS<sup>C</sup>

## https://makecode.microbit.org/

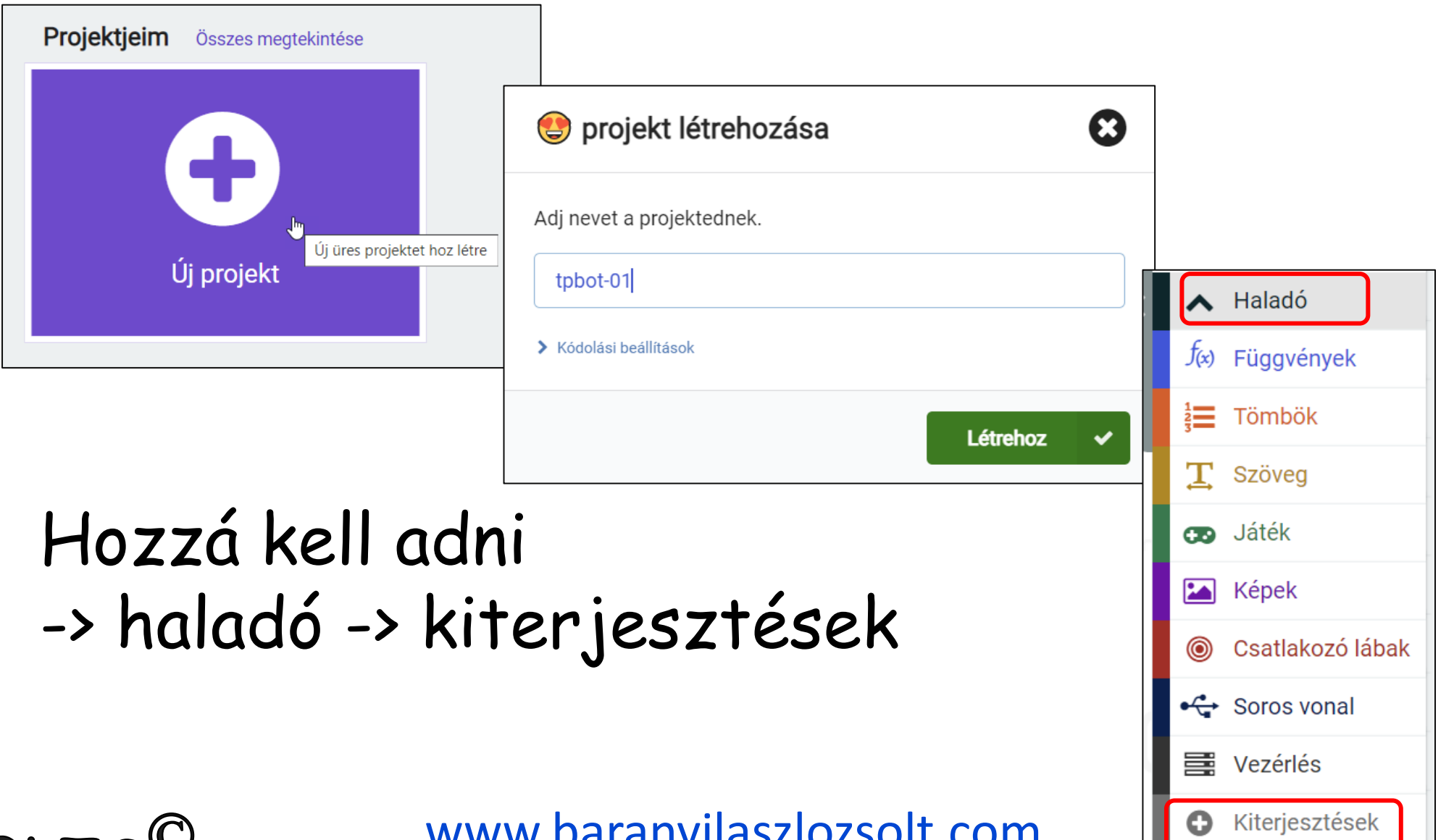

BLZS<sup>©</sup>

**BLZS** 

# Beírni a tpbot kifejezést

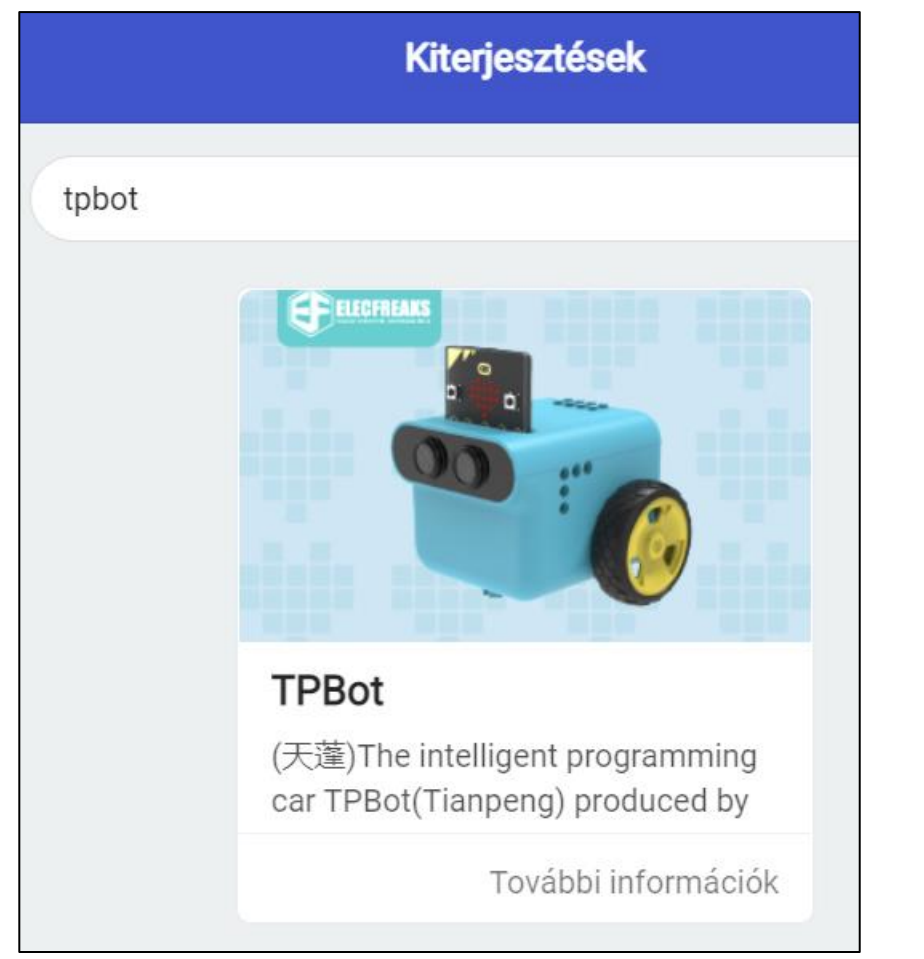

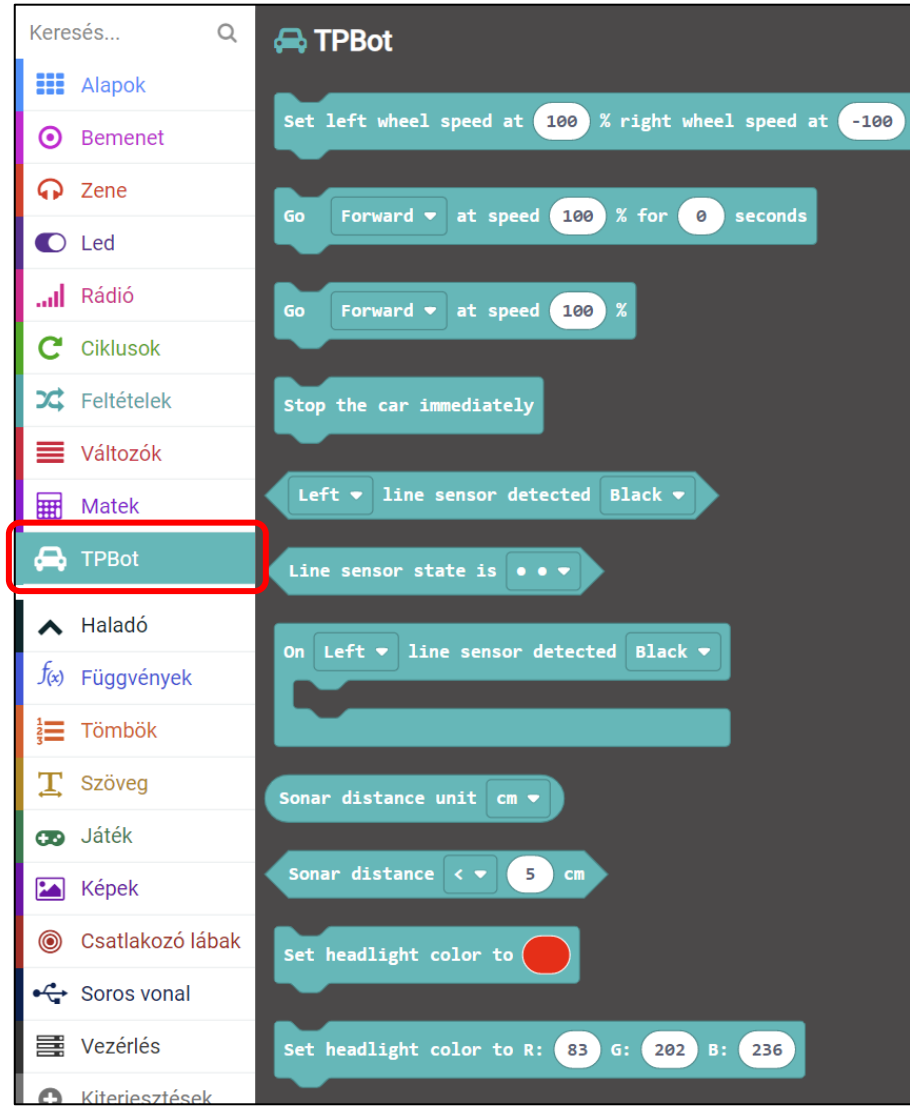

**BLZS<sup>©</sup>** 

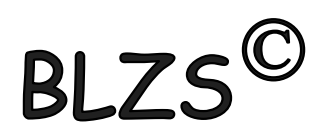

## Blokk utasítások

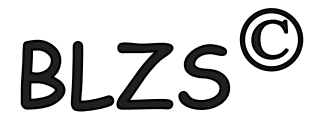

 $\frac{9}{6}$ 

% right wheel speed at Set left wheel speed at  $-100$ 100

Állítsd a bal kerék sebességét 100 %-ra a jobb kerék sebességét -100 %-ra

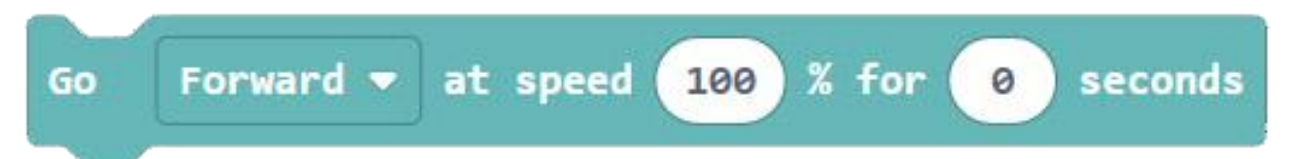

### Menj előre 100% -os sebességgel 0 másodpercig

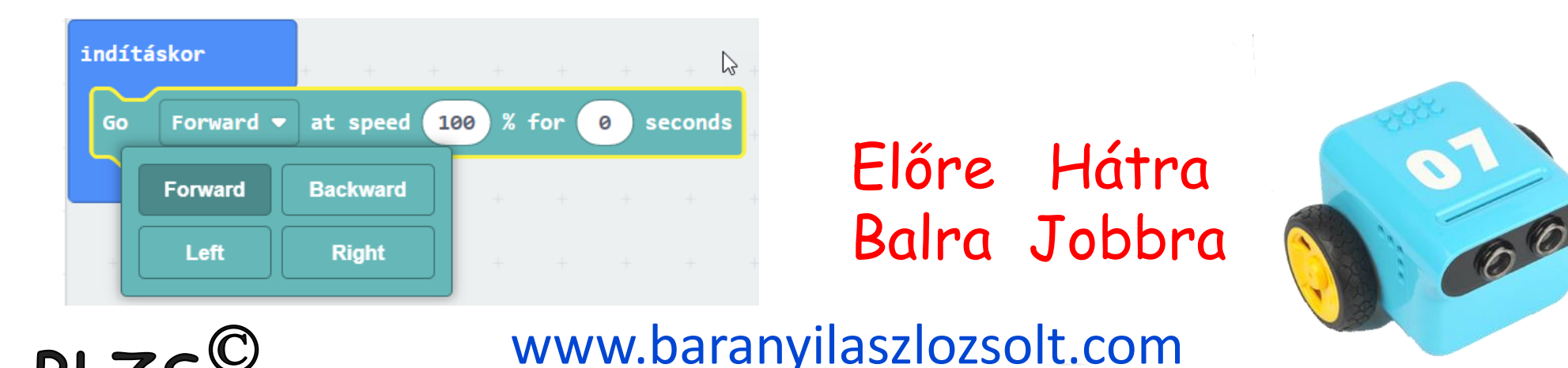

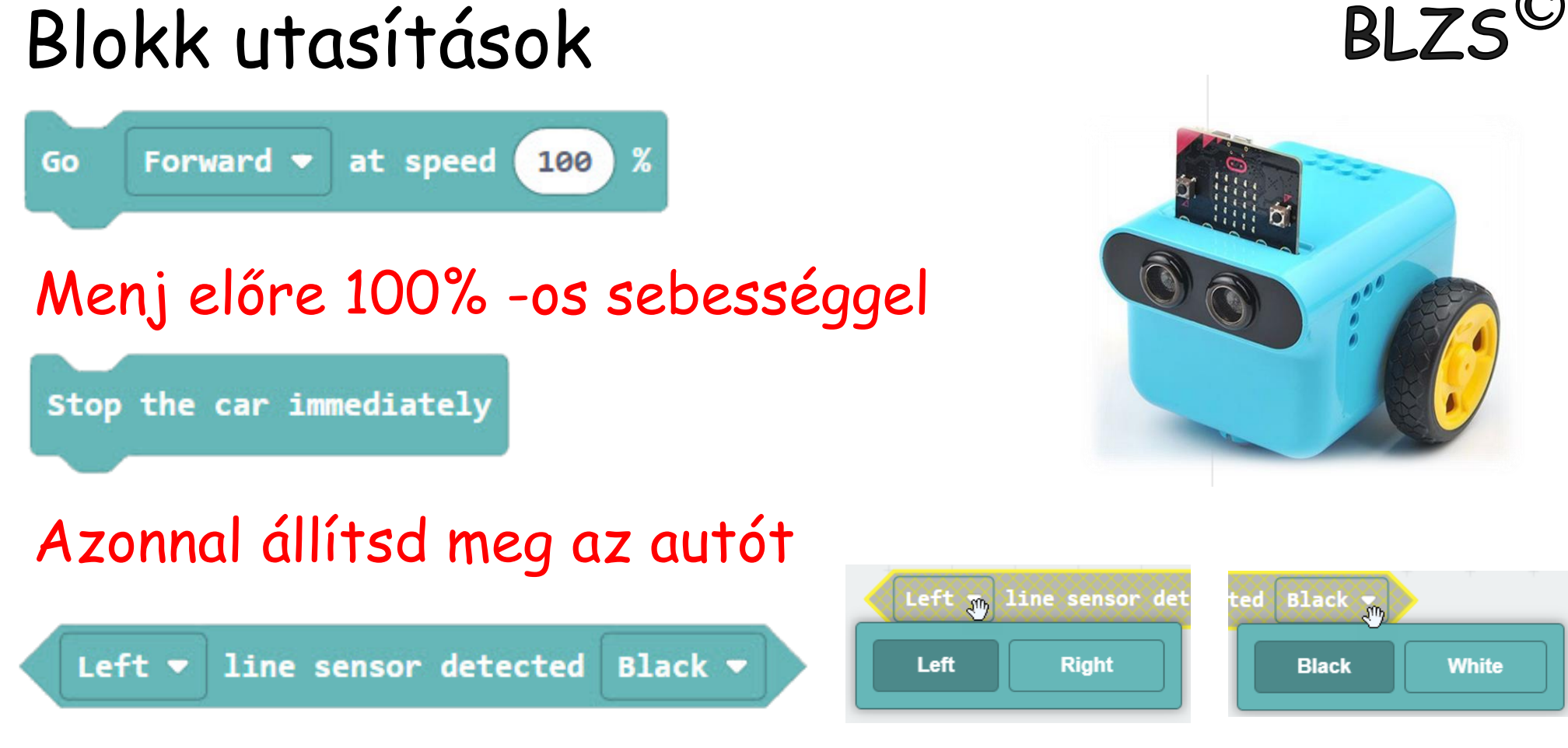

A bal oldali vonal érzékelő fekete színt detektál

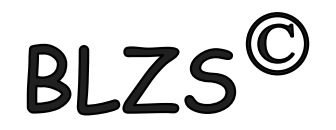

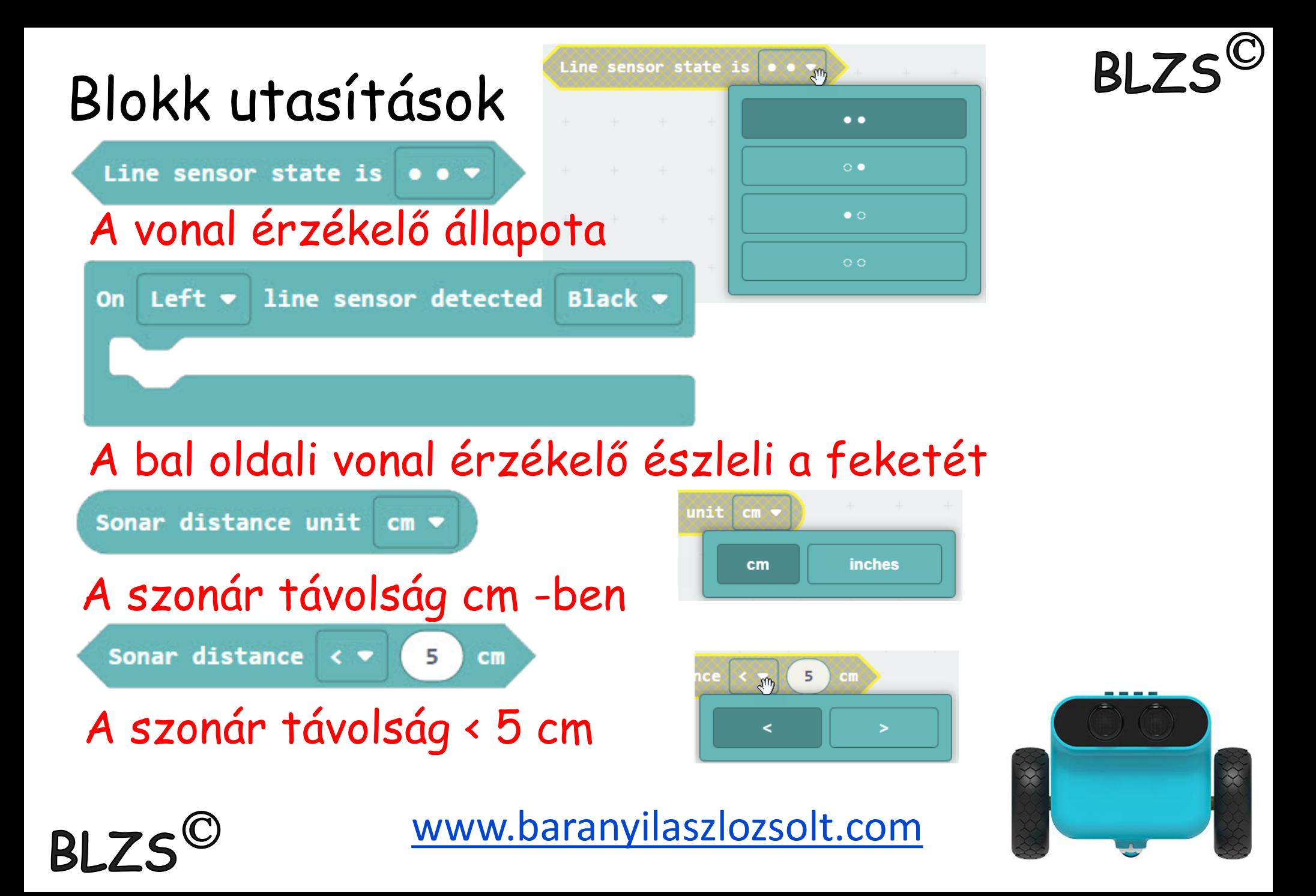

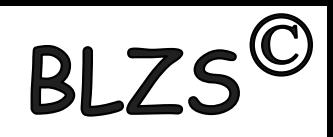

# Blokk utasítások

Set headlight color to

## Állítsd a ledek színét…

Set headlight color to R: 202 236 83  $G$ : B:

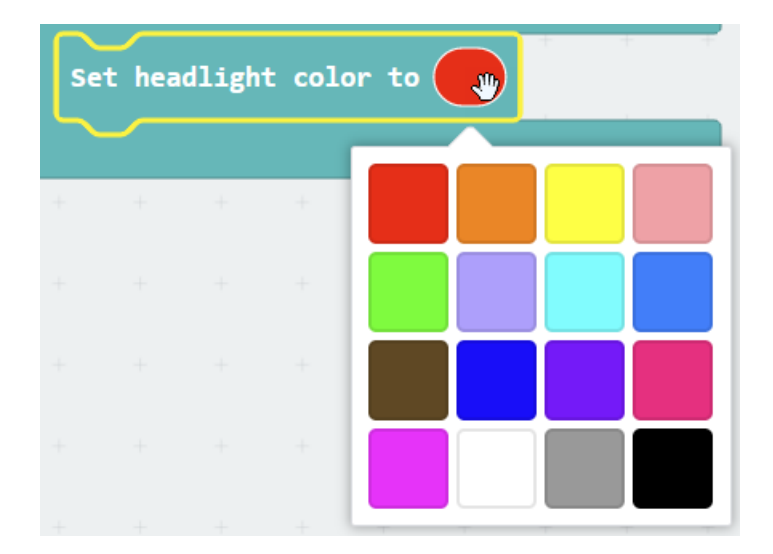

#### Állítsd a ledek színét R: 83 G: 202 B: 236

Turn off the headlights

#### Kapcsold ki a ledeket

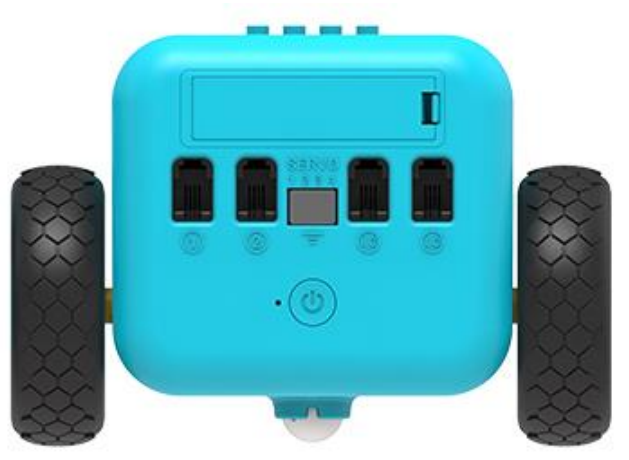

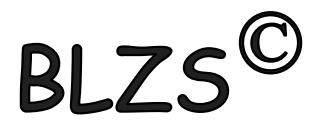

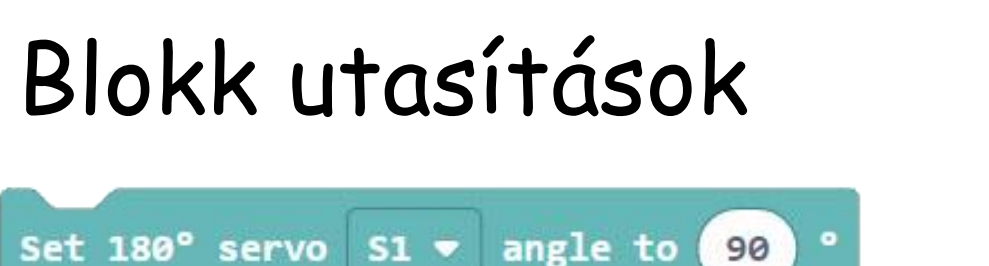

### Állítsd az S1-es 180<sup>0</sup> szervó szögét 90<sup>0</sup>-ra

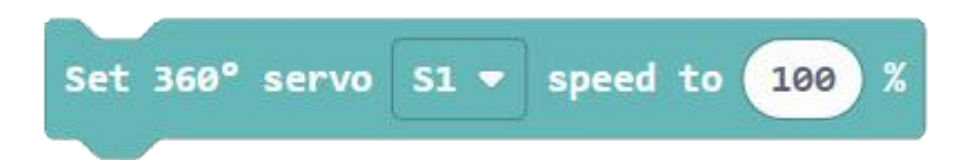

#### Állítsd az S1-es 360<sup>0</sup> szervó sebességét 100 %-ra

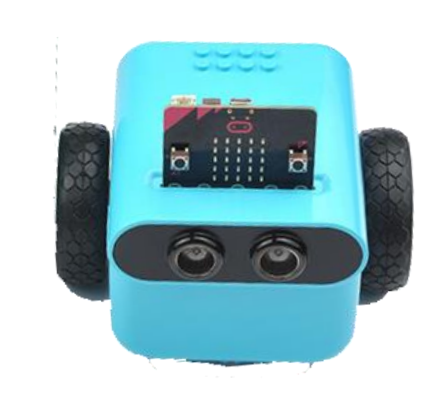

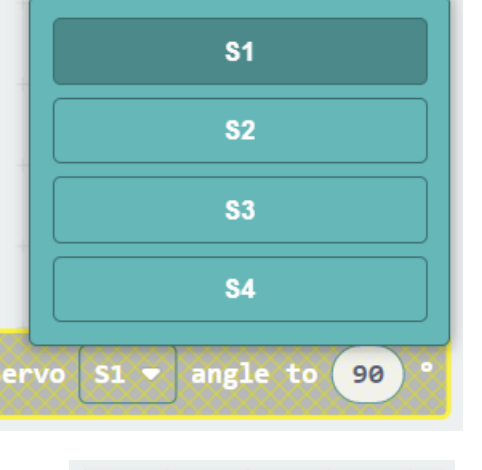

**RI** 

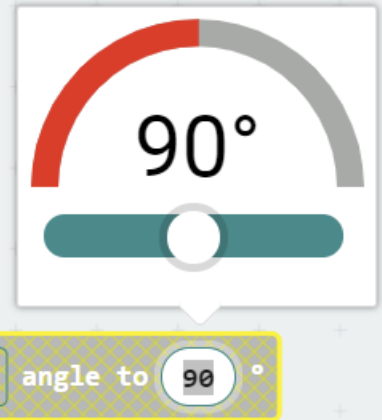

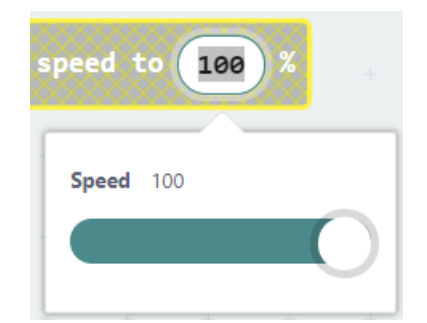

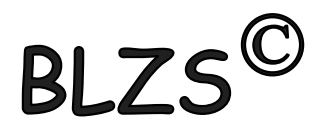